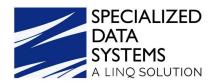

# 2022 ACA Reporting

#### Welcome

## **Setup Steps**

- Step #1 Update Web Finance Office
- Step #2 Update the Deduction Master
- Step #3 Run the ACA Data Utility Program

# **ACA Utility Features**

- Using the ACA Utility for Mid-Year Rate Change
- o Inactivate Part -Time Employees from receiving 1095 Forms
- o Add Employees to 1095 Dependents

### **Entering Data for ACA Reporting**

- o District Information
- Employee Master
- Dependent Information/Covered Individuals

#### **Verification Reports & 1095-B/1095-C Forms**

- o Data Verification Reports
- o Time/Hrs Customizable Payroll Reports

#### **Methods of Delivery to Employees**

- o Tips for 1095-B and 1095-C Forms
- o Printing 1095 Forms
- Delivery of 1095 Forms via message center and email

### **Electronic Fling-File Sent to IRS**

**Sending Paper Forms to IRS** 

**Third Party Interface** 

**Employee Handout- Entry of Dependents** 

What's New in 2022 Regarding ACA Reporting

**Deadlines for Tax Year 2022**